## **TEROCK** Technical Reference - Q&A

## 1. Q: Comment désactiver le contrôleur VGA intégré sur une carte mère FM2 ?

R: Veuillez accéder au BIOS puis Advanced\North Bridge Configuration, réglez l'option [Share Memory] sur Auto et désactivez l'option [Dual Graphics].

## 3. Q: Comment utiliser la fonction Wake On LAN sous Ubuntu (Kernel version 3.2.0-23) sur les systèmes de la gamme Vision 3D ?

- R: Veuillez suivre la procédure ci-dessous pour activer la fonction Wake On LAN.
	- 1. Activez l'option "Onboard LAN power on" dans le BIOS à la rubrique \Advanced\ACPI.
	- 2. Branchez le câble réseau.
	- 3. Recherchez l'outil terminal et lancez-le.

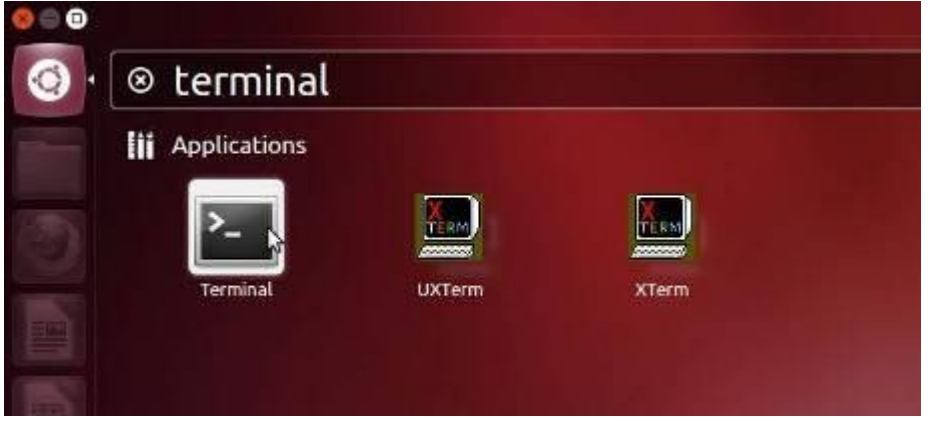

- 4. Installer ethtool pour activer la fonction WOL via la commande suivante (Reportez vous à la capture d'écran) #sudo apt-get update
	- #sudo apt-get install ethtool
	- #sudo ethtool –s eth0 wol g
	- #sudo reboot

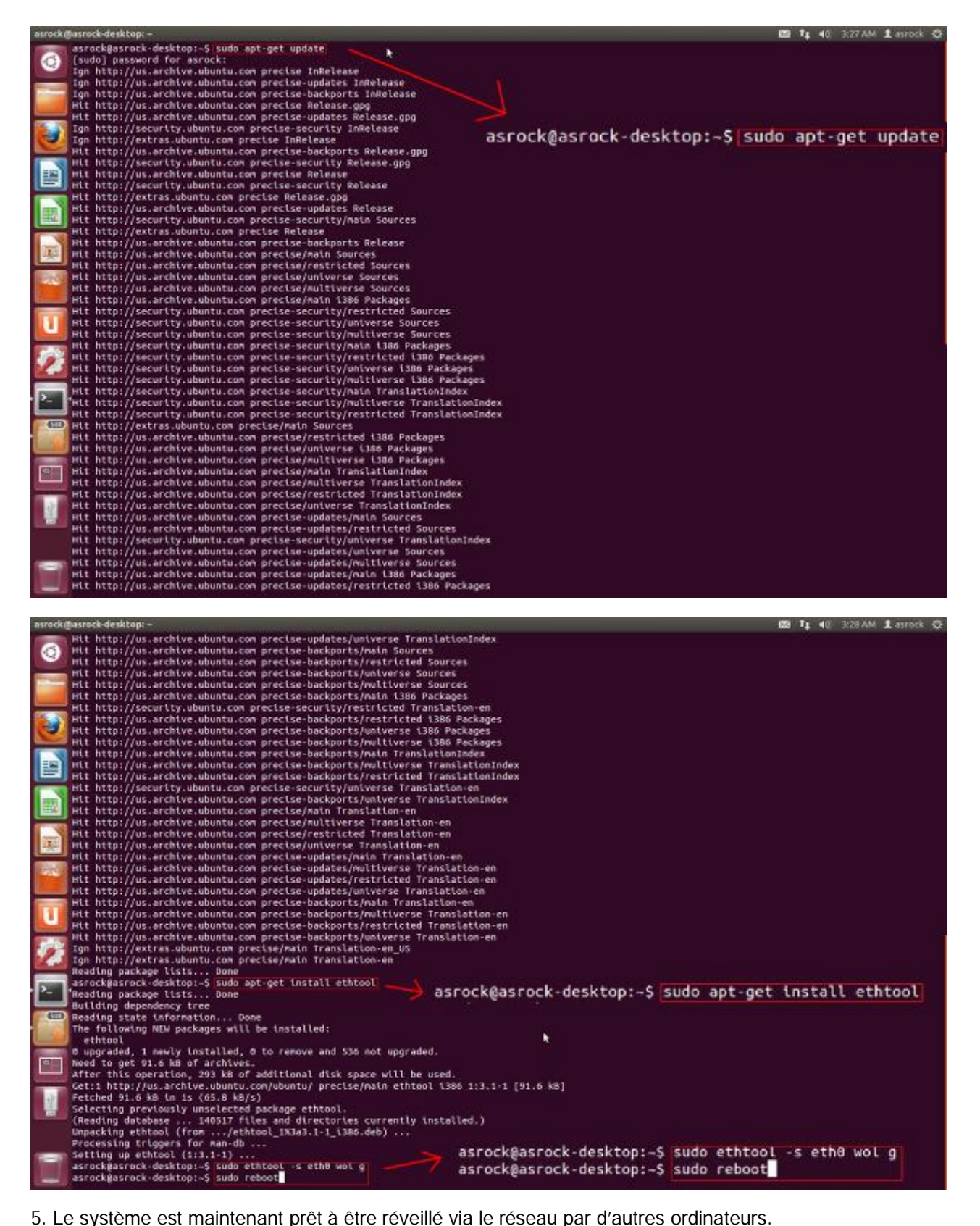